# TRINITY WORLDWIDE TECHNOLOGIES, LLC

#### 5 GREAT MICROSOFT WORD TIPS & TRICKS – THESE TIPS WILL HELP YOU WORK MORE EFFICIENTLY

Increase your productivity - -Learning these useful tips and tricks can help you work faster and smarter!

### Use "Show/Hide ¶ "button to show all your line breaks

If you're formatting something trickier than basic paragraphs, the "¶" symbol is your friend. This shows you every line break in your document, which is fantastic way to make sure all your spacing is correct.

#### You can find the "Show/Hide ¶"

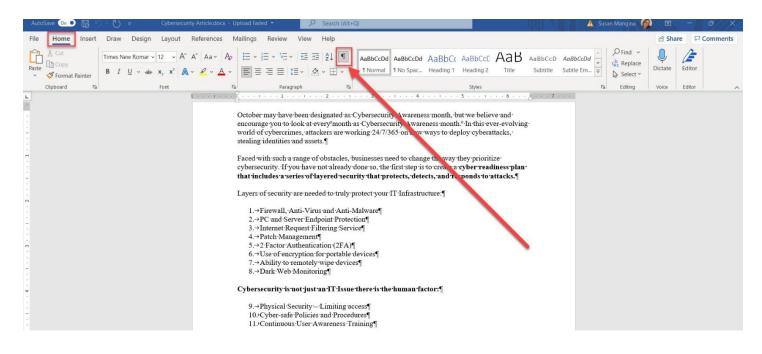

## Convert PDFs to editable Word documents – especially helpful for filling in forms.

Opening a PDF in Word converts the form to a .docx format which allows you to enter text into the document.

 $\left( \in \right)$ Print Copies: 1 R New TRINITY WORLDWIDE TECHNOLOGIES, LLC Print 🗁 Open -l earning these useful tins and tricks can belo you Printe Use "Show/Hide ¶" button to show all your line breaks Microsoft Print to PDI If you're formatting something trickier than basic paragraphs, the "¶" symbol is your friend. This shows you even line break in your document, which is fantastic way to make sure all your spacing is correct. 2 Ready Save You can find the "Show/Hide ¶" **Printer Properties** 

After filling in the form (eg. W-4, registration, etc.) convert it back to a .pdf to share the document.

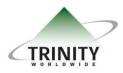

Trinity Worldwide Technologies, LLC 91 Sandalwood Drive Marlboro, New Jersey 07746 Tel: 732-780-8615 sales@trinityww.com

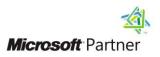

# TRINITY WORLDWIDE TECHNOLOGIES, LLC

5 GREAT MICROSOFT WORD TIPS & TRICKS – THESE TIPS WILL HELP YOU WORK MORE EFFICIENTLY

# 3

### Sign your name on any document

Some forms may require a signature. Here is how you can draw a signature using Word and add it to any document. In addition, once your signature is created you can also **"right click" > select "save as picture"** to save it as an image for future use.

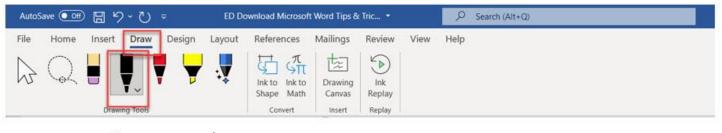

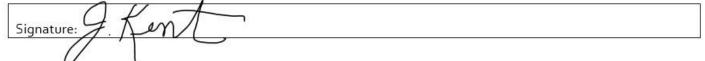

Writing a signature with your mouse isn't always the neatest penmanship but is acceptable and if you have a touchscreen or drawing tablet a stylus is much neater.

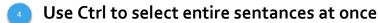

- Hold down the **Ctl key** and **click a word**. This will highlight the entire sentence.
- Hold down the Ctrl key and double-click any word or line to save time on editing more than one word at a time.
  Format all words at the same time (bold, italicize etc.). Try it!

## "Focus" mode can save you from distractions while working

Option 1: Click on "View" and then choose "Focus".

| AutoSave 💽 🗄 🏷 - 간             | )                         | oad Microsoft Word    | d Tips & Tricks 11-15-202         | 21.docx • 🖉 Search (Alt+Q | )                               |                     |                     | 1      | 🛕 Susan Man | gina 👰 | <b>B</b> – | 0 X |
|--------------------------------|---------------------------|-----------------------|-----------------------------------|---------------------------|---------------------------------|---------------------|---------------------|--------|-------------|--------|------------|-----|
| File Home Insert Drav          | w Design Layou            | ut References         | Mailings Revie                    | w View Help               |                                 |                     |                     |        |             |        | 合 Share    |     |
| Read Print Web Layout Continue | Focus Immersive<br>Reader | Vertical Side to Side | Ruler  Gridlines  Navigation Pane | Zoom 100%                 | New Arrange Split<br>Window All | D View Side by Side | Switch<br>Windows * | Macros | Properties  |        |            |     |
| Views                          | Immersive                 | Page Movement         | Show                              | Zoom                      |                                 | Window              |                     | Macros | SharePoint  |        |            | -12 |
|                                |                           |                       |                                   |                           |                                 |                     |                     |        |             |        |            |     |
| Option                         | n 2: Click (              | on "Foci              | us" on the                        | bottom status b           | ar.                             |                     | /                   |        |             |        |            |     |

"Focus" mode puts your document into full-screen mode and removes all the buttons, leaving just the page.

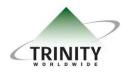

Trinity Worldwide Technologies, LLC 91 Sandalwood Drive Marlboro, New Jersey 07746 Tel: 732-780-8615 sales@trinityww.com

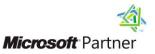